## Cheatography

| Command Palette               |              |
|-------------------------------|--------------|
| Open                          | Ctrl+Shift+P |
|                               |              |
| Settings and Preferences      |              |
| Open                          | Ctrl+,       |
|                               |              |
| Basics with Files and Folders |              |
| Opening a File                | Ctrl+O       |
| Save As                       | Ctrl+Shift+S |
| Open Folder                   | Ctrl+Shift+O |
| Open i older                  | Our Onit O   |

| Tree View      |        |
|----------------|--------|
| Toggle         | Ctrl+\ |
| Focus/ Unfocus | Alt+Q  |
| Add a file     | А      |
| Move a file    | М      |
| Delete a file  | Delete |

| Manage Tabs      |              |
|------------------|--------------|
| Close Tab        | Ctrl+W       |
| Reopen Last Item | Ctrl+Shift+T |

| Find and Replace                   |              |
|------------------------------------|--------------|
| Search within a buffer             | Ctrl+F       |
| Search the entire project          | Ctrl+Shift+F |
|                                    |              |
| Grammar Selector                   |              |
| Grammar Selector                   | Ctrl+Shift+L |
|                                    |              |
| Git                                |              |
| Toggle Git Pane                    | Ctrl+9       |
| Toggle Github Pane                 | Ctrl+8       |
|                                    |              |
| Files Navigation                   |              |
| Search in Current Project          | Ctrl+T       |
| Only Search Currently Ope<br>Files | ened Ctrl+B  |

| Symbols Navigation           |       |
|------------------------------|-------|
| Symbol Search in Active File | Ctrl- |

+R

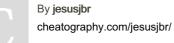

Atom.io Keyboard Shortcuts by jesusjbr via cheatography.com/69099/cs/17415/

| Bookmarks                 |          |
|---------------------------|----------|
| Add a Bookmark            | Ctrl+S-  |
|                           | hift+F2  |
| Next Bookmark             | F2       |
| Previous Bookmark         | Shift+F2 |
| List Bookmarks in Current | Ctrl+F2  |
| Project                   |          |

| Text Navigation (Move to)                  |            |
|--------------------------------------------|------------|
| The beginning of word                      | Ctrl+Left  |
| The end of word                            | Ctrl+Right |
| The first character of the<br>current line | Home       |
| The end of the line                        | End        |
| The top of the file                        | Ctrl+Home  |
| The bottom of the file                     | Ctrl+End   |
| Specif Row:Column                          | Ctrl+G     |
| The Bracket Matching Cursor                | Ctrl+M     |

| Visualization                  |         |
|--------------------------------|---------|
| Fold at a specific indentation | Ctrl+K- |
| level                          | +09     |

| Text Selection                         |                       |
|----------------------------------------|-----------------------|
| Select the entire contents of the file | Ctrl+A                |
| Select the entire line                 | Ctrl+L                |
| Select up                              | Shift+Up              |
| Select down                            | Shift+Down            |
| Select previous character              | Shift+Left            |
| Select next character                  | Shift+Right           |
| Select to beginning of word            | Ctrl+Shif-<br>t+Left  |
| Select to end of word                  | Ctrl+Shif-<br>t+Right |
| Select to first character of line      | Shift+Home            |
| Select to end of line                  | Shift+End             |

Published 11th October, 2018. Last updated 11th October, 2018. Page 1 of 1.

## Text Selection (cont)

| (cent)                      |            |
|-----------------------------|------------|
| Select to top of file       | Ctrl+Shif- |
|                             | t+Home     |
| Select to bottom of file    | Ctrl+Shif- |
|                             | t+End      |
| The text inside the current | Alt+Ctrl+, |
| brackets                    |            |

## Multiple Cursors and Selections

| Add a new cursor at the clicked location | Ctrl+Click |
|------------------------------------------|------------|
| Select all words in the                  | Alt+F3     |
| document that are the same as            |            |
| the currently selected word              |            |

| Line Manipulation                                 |                   |
|---------------------------------------------------|-------------------|
| Join the next line to the end of the current line | Ctrl+J            |
| Move the current line up or down                  | Ctrl+U-<br>p/Down |
| Duplicate the current line                        | Ctrl+S-<br>hift+D |
| Upper case the current word                       | Ctrl+K+U          |
| Lower case the current word                       | Ctrl+K+L          |
| Delete current line                               | Ctrl+S-<br>hift+K |

Sponsored by CrosswordCheats.com Learn to solve cryptic crosswords! http://crosswordcheats.com